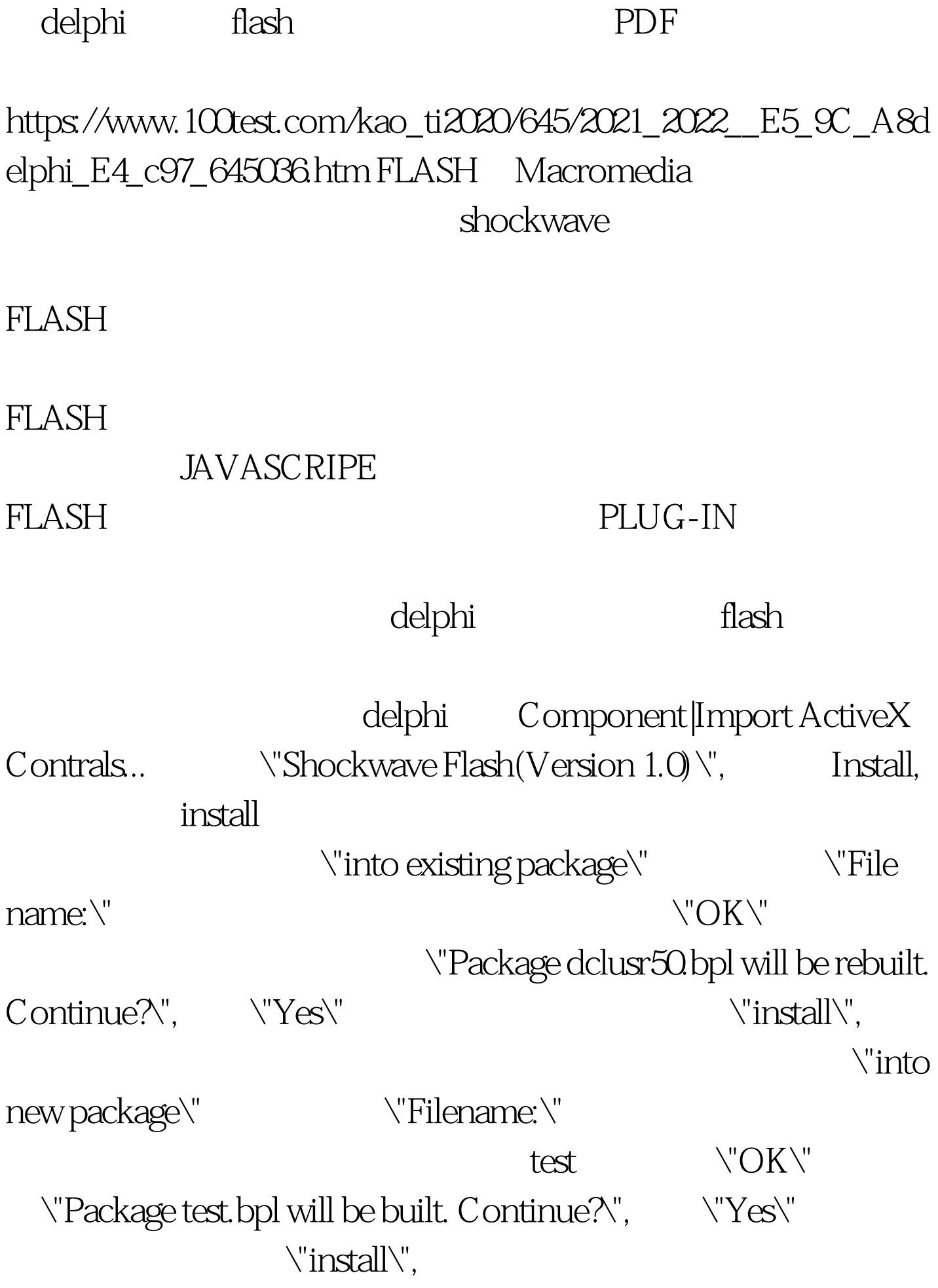

ActiveX ShokewaveFlash, execution form form form OpenDialog panel panel button caption \"Openfile\",\"Play\",\"Stop\",\"Close\". panel1 ShockwaveFlash Align alleft AlClient. Button OnClick procedure TForm1.Button1Click(Sender: TObject). begin if OpenDialog1.Execute then ShockwaveFlash1.Movie:= OpenDialog1.FileName. end. procedure TForm1.Button2Click(Sender: TObject). begin ShockwaveFlash1.Play. end. procedure TForm1.Button3Click(Sender: TObject). begin ShockwaveFlash1.StopPlay. end. procedure TForm1.Button4Click(Sender: TObject). begin ShockwaveFlash1.FreeOnRelease.close.end.  $\text{flash}$  manel1  $\text{label}$  form1 OnClick procedure TForm1.FormCreate(Sender: TObject). begin label 1. caption:=shockwaveflash.totalframes. end.  $\operatorname{flash}$  panel1 button Edit button OnClick if ShockwaveFlash1.playing then ShockwaveFlash1.GotoFrame(SpinEdit1.Value). ShockwaveFlash1.Play. edit button, which is a set of the set of the set of the set of the set of the set of the set of the set of the set of the set of the set of the set of the set of the set of the set of the set of the set of the set of the set o

 $100Test$ www.100test.com

吧! 编辑特别推荐: 全国计算机等级考试资料下载 全国计算